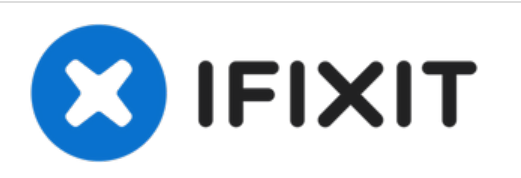

# **iMac Intel 20" EMC 2266 optisches Laufwerk austauschen**

Geschrieben von: Walter Galan

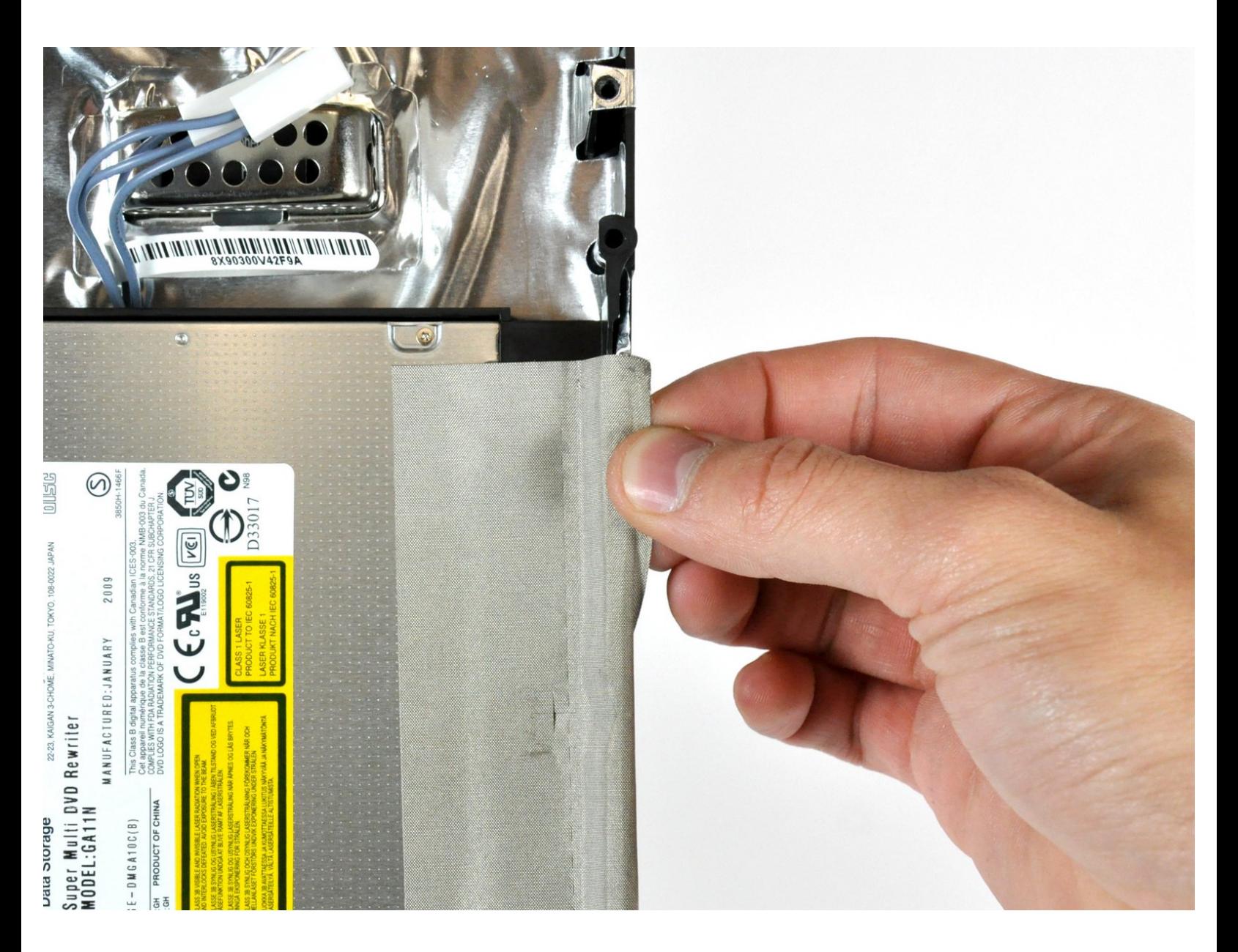

## **WERKZEUGE:**

TR10 Torx Security [Screwdriver](https://www.ifixit.com/products/tr10-torx-security-screwdriver) (1)

#### **Schritt 1 — Optisches Laufwerk**

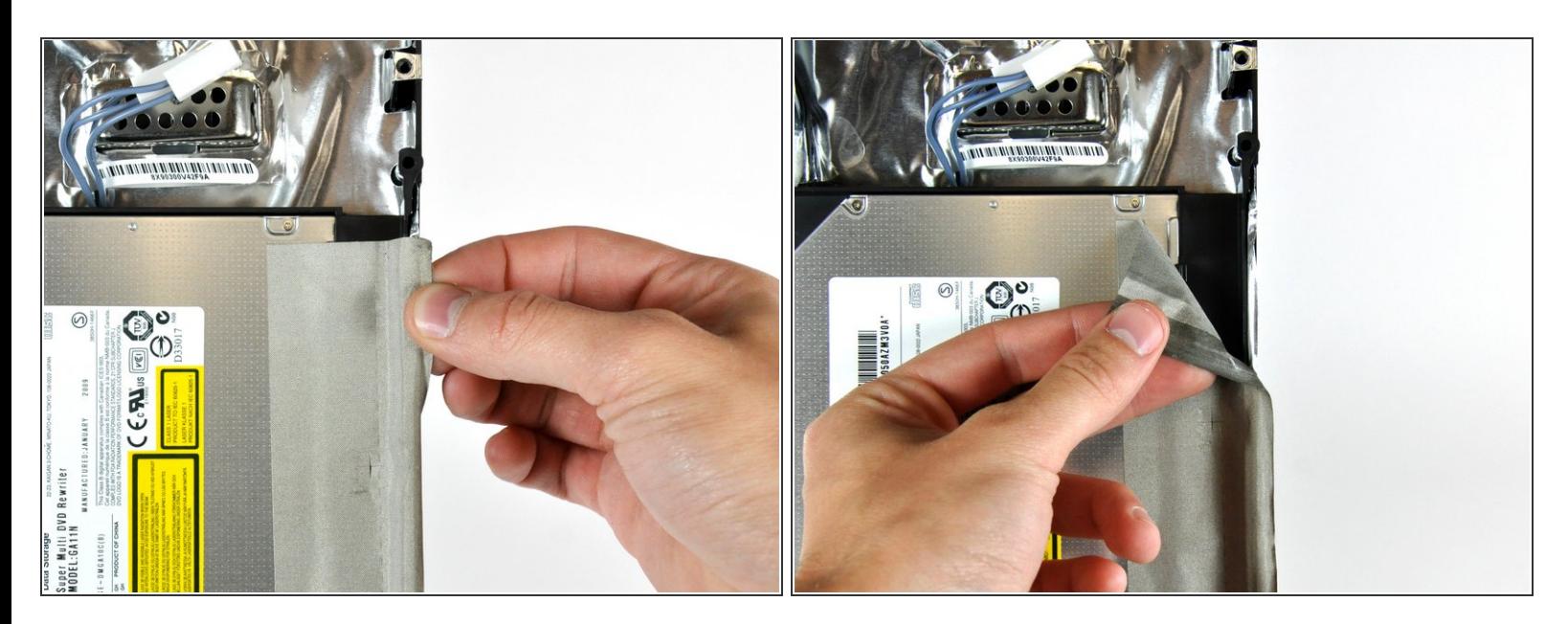

Löse den EMI Klebestreifen vom Rand des Gehäuses ab.

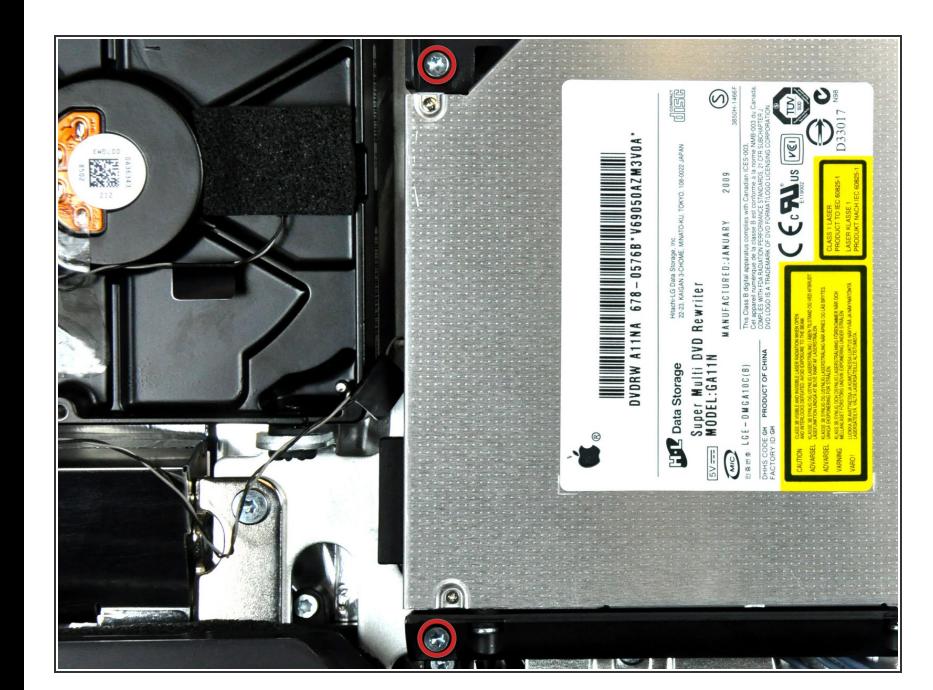

**Schritt 2**

Entferne die beiden Torx T10 Schrauben, welche das optische Laufwerk am hinteren Gehäuse befestigen.  $\bullet$ 

### **Schritt 3**

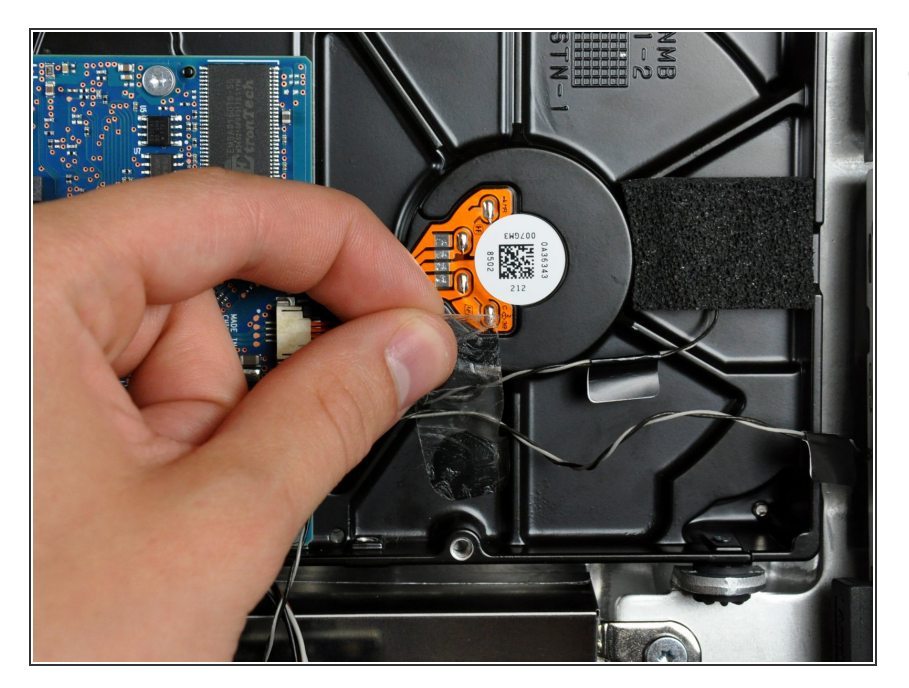

Entferne, falls nötig, das Stückchen Klebeband, welches die Drähte vom Thermosensor an der Festplatte befestigt.  $\bullet$ 

#### **Schritt 4**

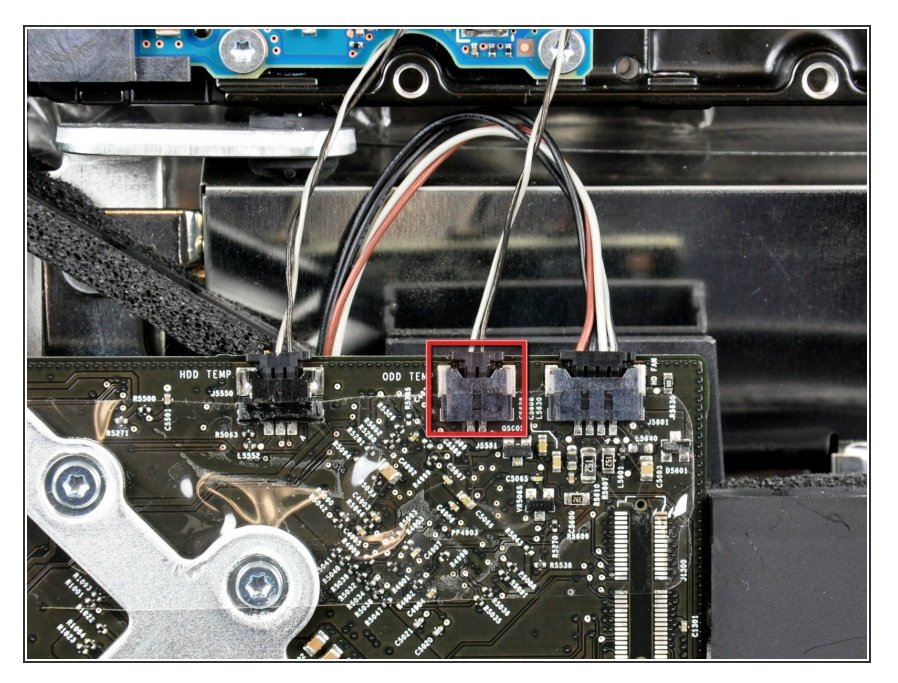

- Ziehe den Stecker des Thermosensors vom optischen Laufwerk gerade aus seinem Sockel auf dem Logic Board.  $\bullet$
- Beim Abziehen des Steckers ist es hilfreich, mit den Daumennägeln die Nasen auf jeder Seite des Steckers in Richtung Oberkante des iMac zu drücken.  $\bullet$

### **Schritt 5**

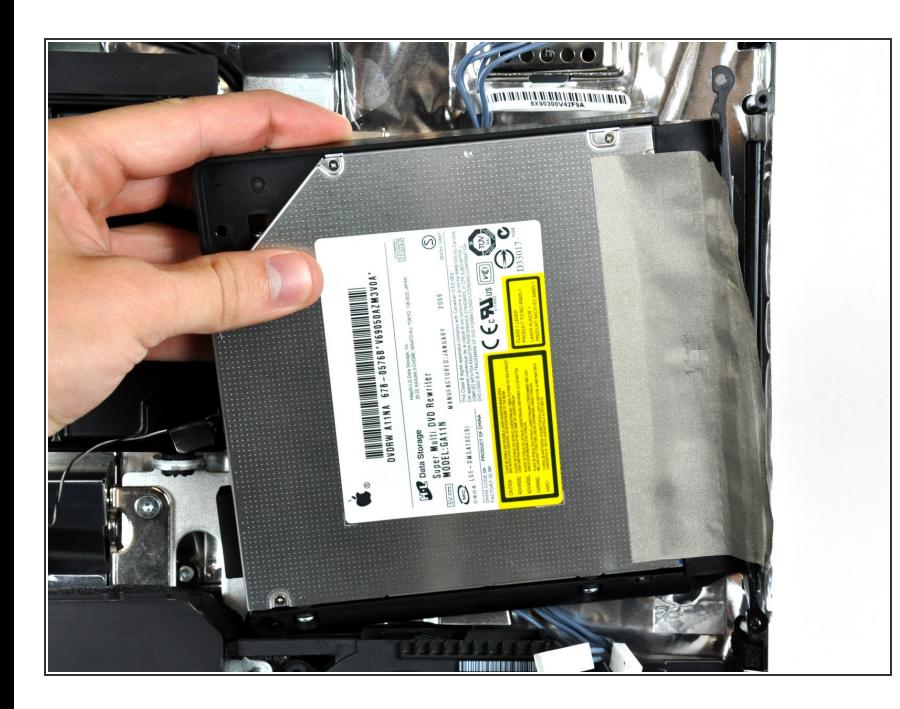

Hebe die linke Kante des optischen Laufwerks leicht an und ziehe sie von der rechten Seite des hinteren Gehäuses weg.  $\bullet$ 

#### **Schritt 6**

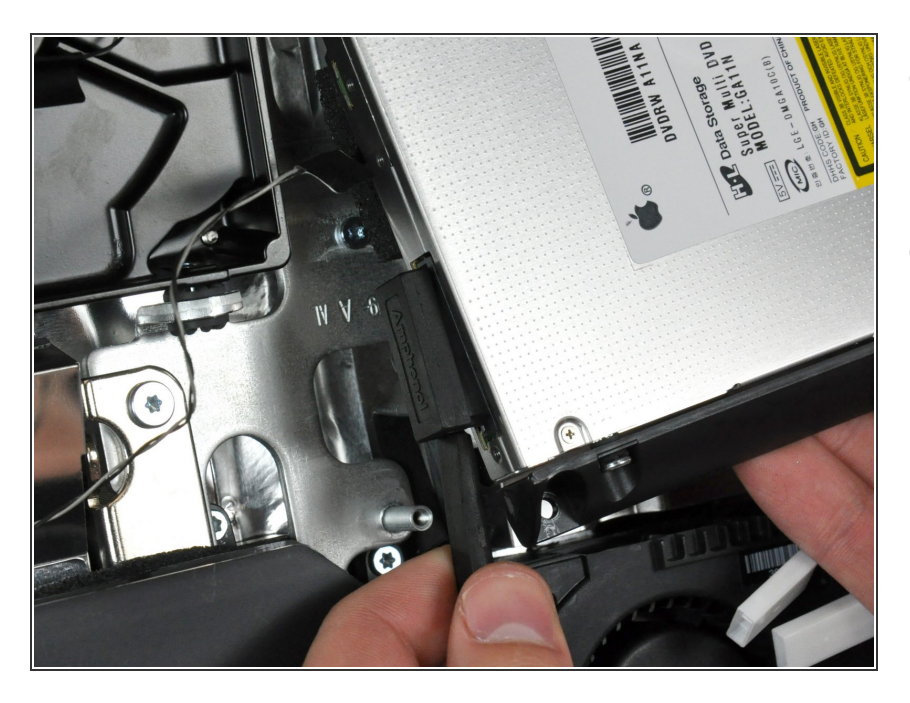

- Setze einen Spudger zwischen dem Stecker des optischen Laufwerks und dem optischen Laufwerk ein.  $\bullet$
- Verdrehe den Spudger etwas und trenne dadurch den Stecker vom optischen Laufwerk. Ziehe ihn dann mit den Fingern ganz vom optischen Laufwerk ab.  $\bullet$

Um dein Gerät wieder zusammenzusetzen, folge den Schritten in umgekehrter Reihenfolge.